Федеральное государственное унитарное предприятие «ВСЕРОССИЙСКИЙ НАУЧНО-ИССЛЕДОВАТЕЛЬСКИЙ ИНСТИТУТ МЕТРОЛОГИЧЕСКОЙ СЛУЖБЫ» (ФГУП «ВНИИМС»)

УТВЕРЖДАЮ Первый Заместитель директора по науке Ф.В. Булыгин 2019 г.

# ГОСУДАРСТВЕННАЯ СИСТЕМА ОБЕСПЕЧЕНИЯ ЕДИНСТВА ИЗМЕРЕНИЙ

# **ИЗМЕРИТЕЛИ** ПАРАМЕТРОВ АККУМУЛЯТОРНЫХ **БАТАРЕЙ TORKEL**

Методика поверки

MIT 206.1-002-2019

г. Москва 2019

#### **ВВЕДЕНИЕ**

Настоящая методика устанавливает методы и средства первичной и периодической поверок измерителей параметров аккумуляторных батарей TORKEL, изготавливаемых фирмой «Меддег Sweden AB», Швеция.

Измерители параметров аккумуляторных батарей TORKEL (далее по тексту измерители) предназначены для контроля состояния аккумуляторных батарей путем измерений напряжения и силы постоянного тока.

Интервал между поверками (межповерочный интервал) - 2 года.

Допускается проведение первичной поверки средств измерений при выпуске из производства до ввода в эксплуатацию на основании выборки по ГОСТ Р ИСО 2859-10-2008.

Периодическая поверка средств измерений в случае их использования для измерений меньшего числа величин или на меньшем числе поддиапазонов измерений, по отношению к указанным в разделе «Метрологические и технические характеристики» Описания типа, допускается на основании письменного заявления их владельца, оформленного в произвольной форме. Соответствующая запись должна быть сделана в свидетельстве о поверке средства измерений.

### 1 ОПЕРАЦИИ ПОВЕРКИ

При поверке выполняются операции, указанные в таблице 1.  $1.1$ 

При получении отрицательных результатов при выполнении любой из операций  $1.2$ поверка прекращается и прибор бракуется.

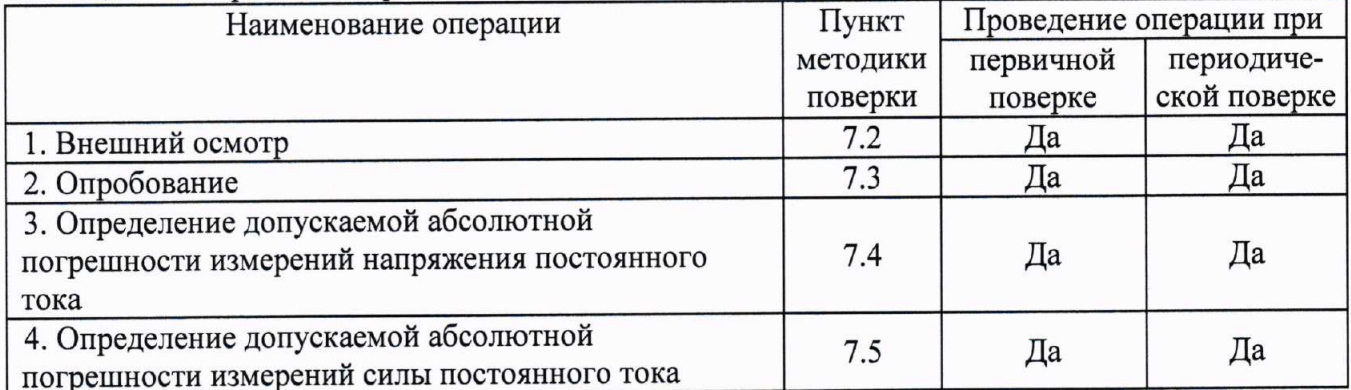

Таблица 1 - Операции поверки

#### 2 СРЕДСТВА ПОВЕРКИ

измерений, применяться средства поверки должны  $2.1$ При проведении перечисленные в таблицах 2 и 3.

Допускается применять другие средства измерений, обеспечивающие измерение 2.2 значений соответствующих величин с требуемой точностью.

Все средства поверки должны быть исправны, поверены и иметь свидетельства  $2.3$ (отметки в формулярах или паспортах) о поверке.

Номер пункта Тип средства поверки методики поверки  $7.2:7.3$ Визуально Калибратор универсальный 9100. Диапазон воспроизведения напряжения  $7.4$ постоянного тока от 1 мкВ до 1050 В.

Таблица 2 - Средства поверки

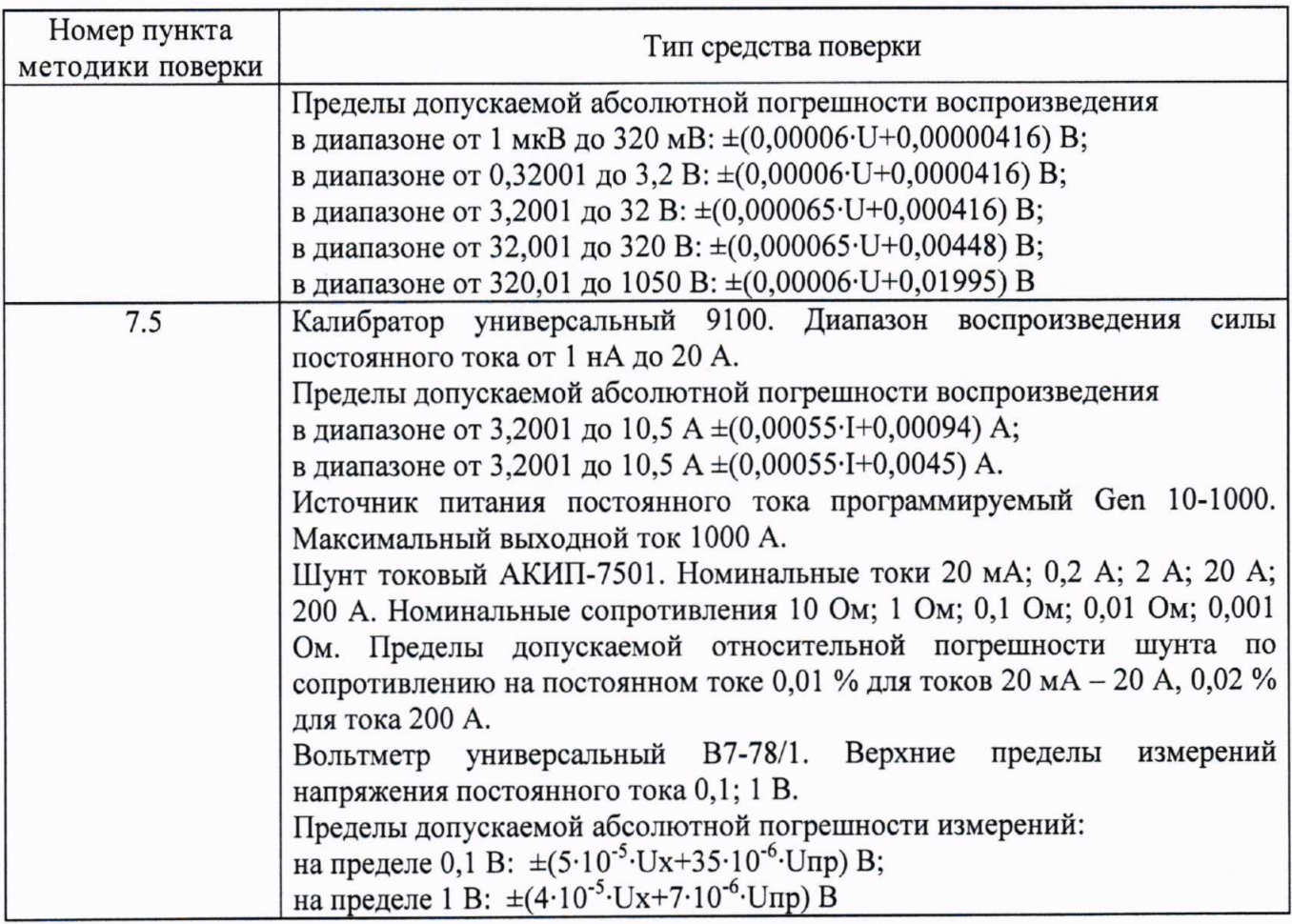

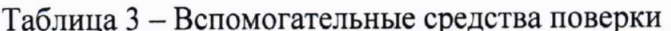

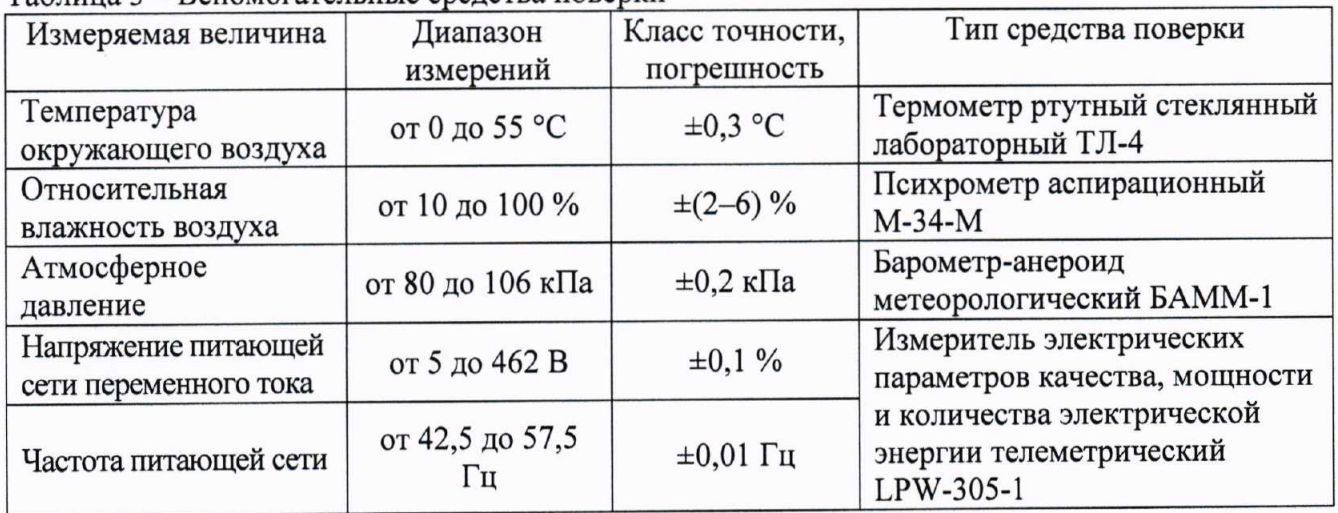

# 3 ТРЕБОВАНИЯ К КВАЛИФИКАЦИИ ПОВЕРИТЕЛЕЙ

К проведению поверки допускаются поверители из числа сотрудников организаций, аккредитованных на право проведения поверки в соответствии с действующим законодательством РФ, изучившие настоящую методику поверки, руководство по эксплуатации на поверяемое средство измерений и имеющие стаж работы по данному виду измерений не менее 1 года.

# 4 ТРЕБОВАНИЯ БЕЗОПАСНОСТИ

К проведению поверки допускаются лица, прошедшие проверку знаний правил техники безопасности и эксплуатации электроустановок напряжением до 1 кВ и имеющие квалификационную группу по технике безопасности не ниже III.

Все средства измерений, участвующие в поверке должны быть надежно заземлены.

# 5 УСЛОВИЯ ПРОВЕДЕНИЯ ПОВЕРКИ

При проведении поверки должны соблюдаться следующие условия:

- температура окружающего воздуха (25±5) °С;
- относительная влажность от 30 до 80 %;
- атмосферное давление от 84 до 106 кПа или от 630 до 795 мм. рт. ст.;
- напряжение питающей сети переменного тока (230,0 $\pm$ 4,4) В;
- частота питающей сети (50,0 $\pm$ 0,5) Гц.

## 6 ПОДГОТОВКА К ПОВЕРКЕ

Перед поверкой должны быть выполнены следующие подготовительные работы:

- 1. Проверены документы, подтверждающие электрическую безопасность.
- 2. Проведены технические и организационные мероприятия по обеспечению безопасности проводимых работ в соответствии с ГОСТ 12.2.007.0-75 и ГОСТ 12.2.007.3-75.
- 3. Средства измерения, используемые при поверке, поверены и подготовлены к работе согласно их руководствам по эксплуатации.

# 7 ПРОВЕДЕНИЕ ПОВЕРКИ

Метрологические характеристики, подлежащие определению.  $7.1$ 

#### Таблица 4 - Метрологические характеристики измерителей TORKEL

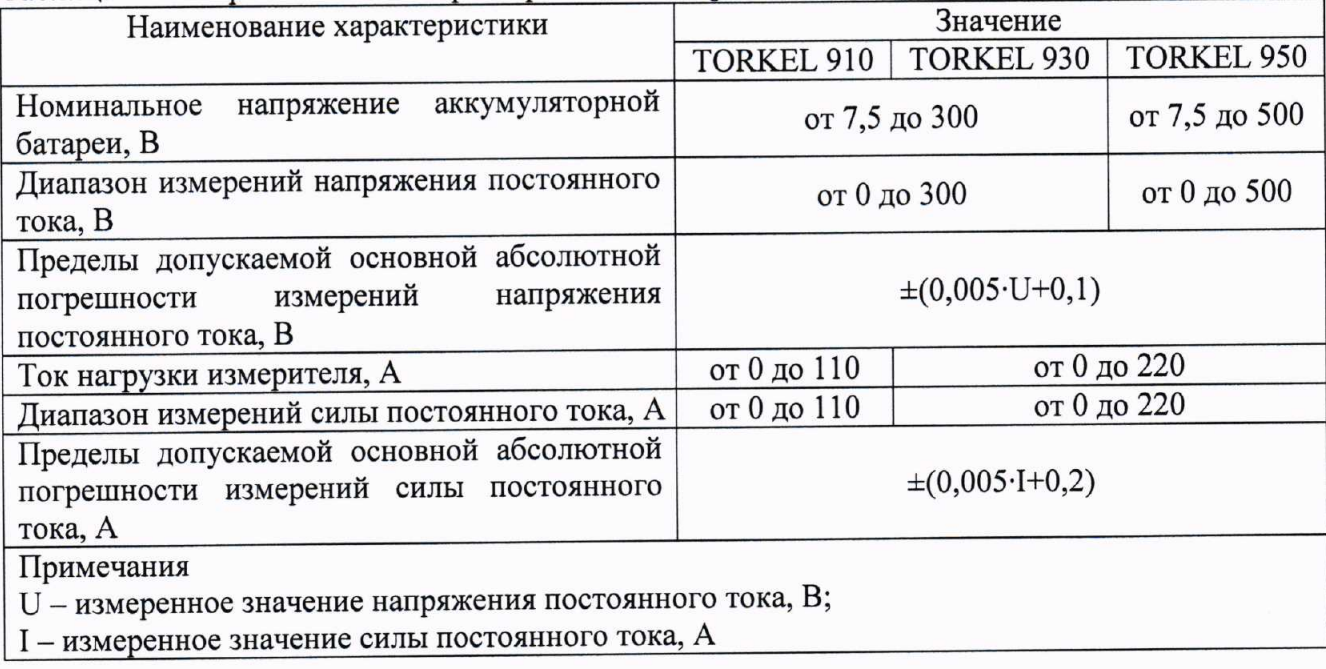

#### Внешний осмотр.  $7.2$

Перед поверкой должен быть проведен внешний осмотр, при котором должно быть установлено соответствие поверяемого прибора следующим требованиям:

- 1. Комплектность прибора должна соответствовать руководству по эксплуатации;
- 2. Все органы управления и коммутации должны действовать плавно и обеспечивать надежность фиксации во всех позициях;
- 3. Не должно быть механических повреждений корпуса, лицевой панели, органов индикации и управления. Все надписи должны быть четкими и ясными;
- 4. Все разъемы, клеммы и измерительные провода не должны иметь повреждений и должны быть чистыми.

При наличии дефектов поверяемый прибор бракуется и подлежит ремонту.

Опробование.  $7.3$ 

Опробование проводить в следующем порядке:

- 1. Включить прибор.
- 2. Проверить работоспособность индикаторов и функциональных клавиш.
- 3. Режимы, отображаемые на индикаторах, при переключении режимов измерений и нажатии соответствующих клавиш, должны соответствовать требованиям руководства по эксплуатации.

При неверном функционировании прибор бракуется и направляется в ремонт.

Подтверждение соответствия программного обеспечения.

Подтверждение соответствия программного обеспечения проводить в следующем порядке:

- 1. Включить прибор.
- 2. В Главном меню, отображаемом на экране, нажать экранную кнопку configuration) для входа в меню конфигурации.
- 3. В появившемся окне выбрать вкладку «About».
- 4. Зафиксировать номер версии встроенного ПО, установленного в приборе, отображаемый в открывшемся экране. Он должен быть не ниже указанного в таблице 11.

При невыполнении этих требований поверка прекращается и прибор бракуется.

Таблица 5 - Илентификационные данные программного обеспечения

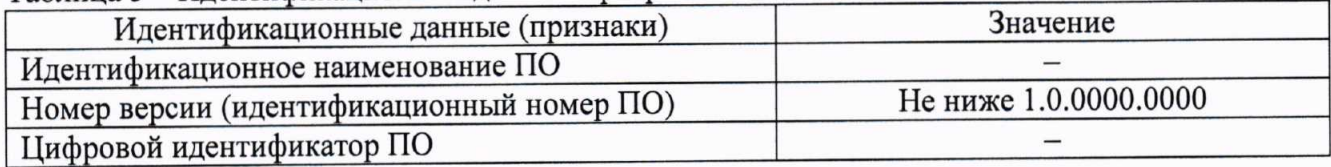

Определение допускаемой абсолютной погрешности измерений напряжения 7.4 постоянного тока

Определение погрешности проводить методом прямых измерений поверяемым прибором напряжения, воспроизводимого эталонной мерой - калибратором универсальным Fluke 9100.

Определение допускаемой абсолютной погрешности измерений напряжения постоянного тока проводить в следующем порядке:

1. В Главном меню прибора, отображаемом на экране, нажать экранную кнопку

(Test configuration) для входа в меню конфигурации.

- 2. В появившемся окне выбрать вкладку «Calibration».
- 3. В появившемся окне нажать кнопку «Start».
- 4. Прибор предложит выполнить последовательность различных тестов. Используя кнопки «Skip» и «Previous» можно пропустить очередной тест или вернуться к предыдущему. Нажав на кнопку «Store» можно сохранить результаты измерений.

- 28

(Test

- 5. Выбрать тест «Zero voltage». Закоротить входные токовые клеммы и нажать кнопку «Set».
- 6. Выбрать тест «Internal voltage».
- 7. Собрать схему поверки, приведенную на рисунке 1 (используются клеммы прибора для подключения батареи).
- 8. Устанавливая последовательно на выходе калибратора напряжения согласно таблицы 6, и нажимая кнопку «Set», провести измерения напряжения прибором.
- 9. Выбрать тест «External voltage».
- 10. Собрать схему поверки, приведенную на рисунке 2 (используются входы прибора «VOLTAGE SENSE»).
- 11. Устанавливая последовательно на выходе калибратора напряжения согласно таблицы 6, и нажимая кнопку «Set», провести измерения напряжения прибором.
- 12. Провести измерения по п.п. 9 11 для напряжения отрицательной полярности.
- 13. Результаты поверки прибора считаются удовлетворительными, если:

- во всех поверяемых точках пределы допускаемой погрешности, определенные по формуле:

$$
\Delta U = U_X - U_0 \tag{1}
$$

U<sub>x</sub> - показания поверяемого прибора, В; гле:

 $U_0$  - показания калибратора, В,

не превышают значений, указанных в п. 7.1 настоящей Методики.

При невыполнении этих требований, прибор бракуется и направляется в ремонт.

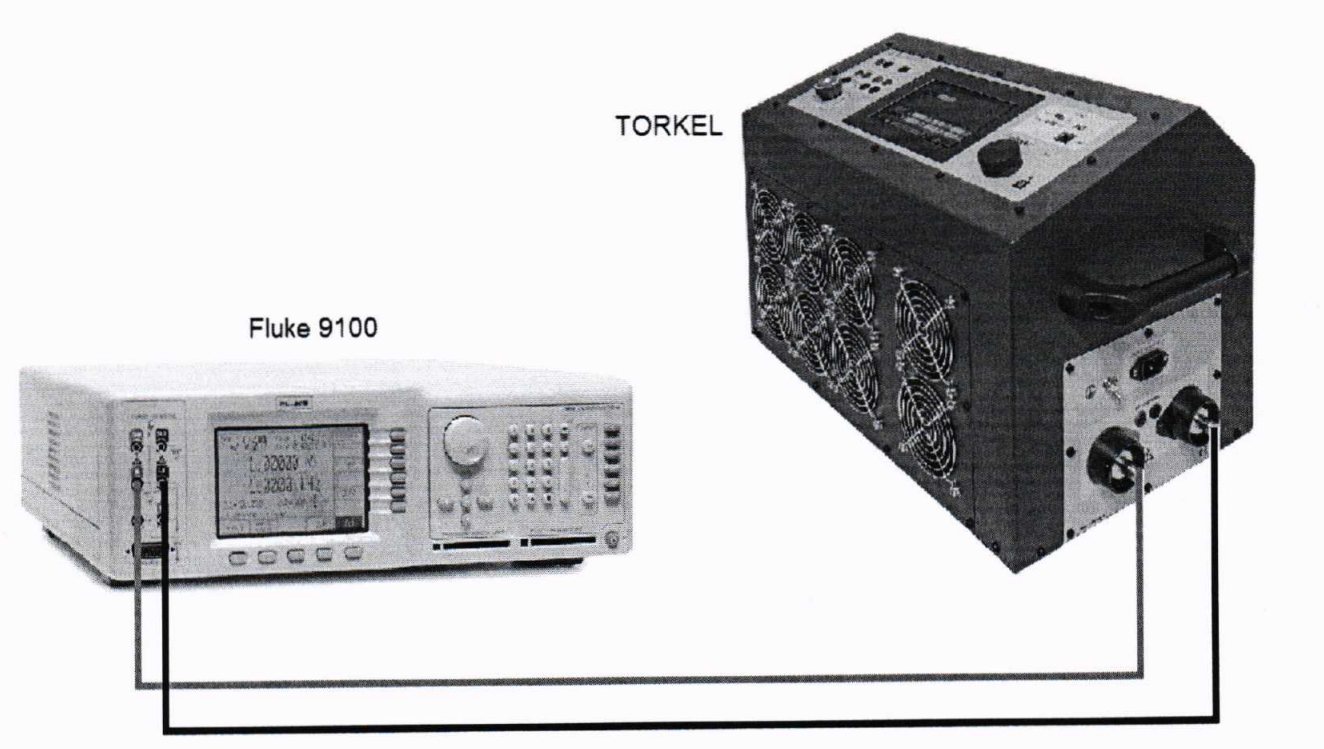

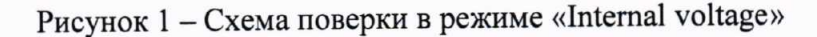

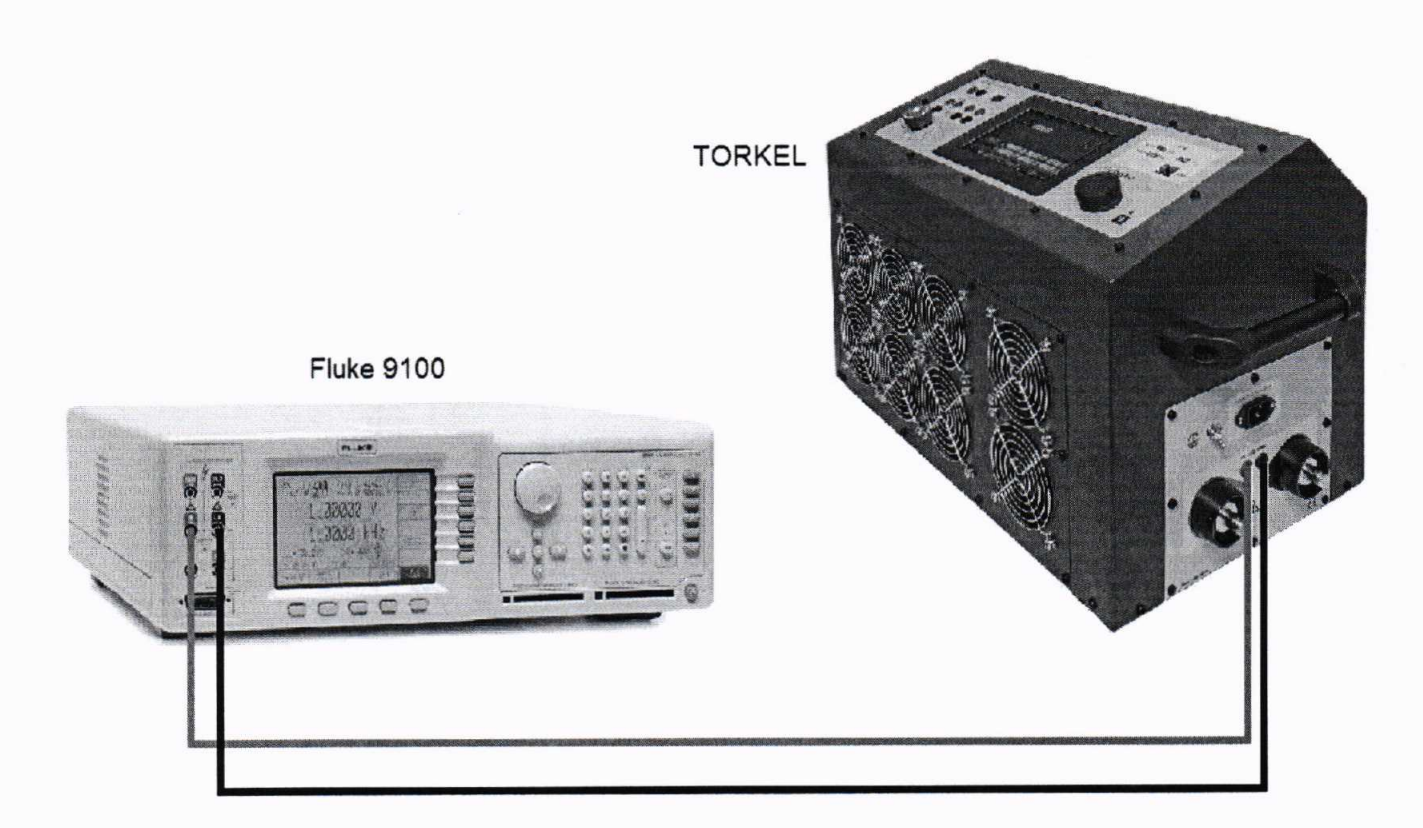

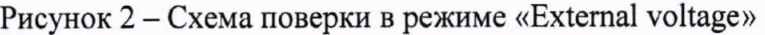

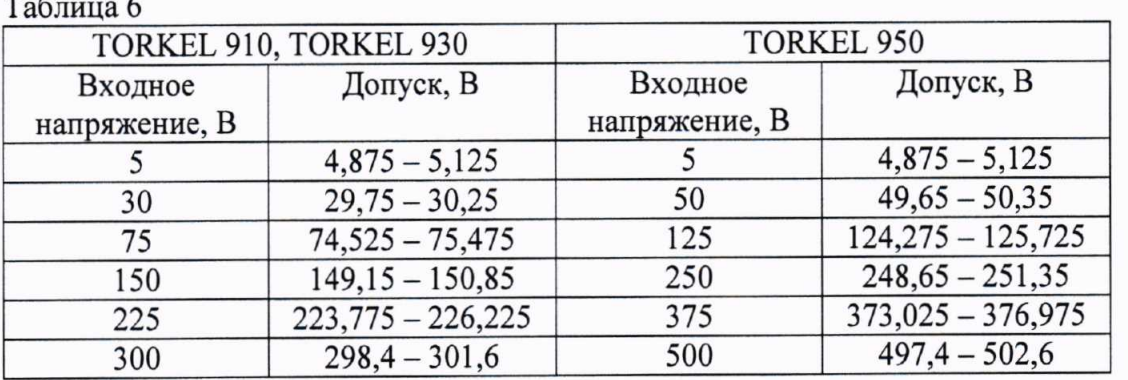

абсолютной погрешности измерений силы допускаемой  $7.5$ Определение постоянного тока

Определение погрешности проводить как методом прямых измерений поверяемым прибором силы тока, воспроизводимой эталонной мерой - калибратором универсальным Fluke 9100 (до 20 А), так и методом сличения с мерой (свыше 20 А). В качестве эталонной меры силы тока использовать шунт токовый АКИП-7501 и вольтметр универсальный В7-78/1. В качестве источника тока для измерительной цепи использовать источник питания постоянного тока Gen 10-1000.

Определение допускаемой абсолютной погрешности измерений силы постоянного тока проводить в следующем порядке:

1. В Главном меню прибора, отображаемом на экране, нажать экранную кнопку

(Test configuration) для входа в меню конфигурации.

- 2. В появившемся окне выбрать вкладку «Calibration».
- 3. В появившемся окне нажать кнопку «Start».
- 4. Прибор предложит выполнить последовательность различных тестов. Используя кнопки «Skip» и «Previous» можно пропустить очередной тест или вернуться к предыдущему. Нажав на кнопку «Store» можно сохранить результаты измерений.
- 5. Выбрать тест «Internal current».
- 6. Собрать схему поверки, приведенную на рисунке 3 или 4 (используются клеммы прибора для подключения батареи).
- 7. Устанавливая последовательно на выходе калибратора/источника питания силу тока согласно таблицы 7, и нажимая кнопку «Set», провести измерения силы тока прибором.
- 8. Выбрать тест «External current».
- 9. Собрать схему поверки, приведенную на рисунке 5 (используются входы прибора «I EXT  $\leq$  1 V»).
- 10. В Главном меню прибора выбрать вкладку «Settings».
- 11. В открывшемся окне выбрать переключатель «External». В поле «Ratio» выбрать значение коэффициента преобразования 1 mV/A.
- 12. Устанавливая последовательно на выходе калибратора напряжения согласно таблицы 8, выбирая значения коэффициента преобразования и нажимая кнопку «Set», провести измерения напряжения прибором.
- 13. Провести измерения по п.п.  $9-12$  для напряжения отрицательной полярности.
- 14. Результаты поверки прибора считаются удовлетворительными, если:

- во всех поверяемых точках пределы допускаемой погрешности, определенные по формуле:

$$
\Delta I = I_X - I_0 \tag{2}
$$

 $I_X$  – показания поверяемого прибора, А; где:

I<sub>0</sub> - показания калибратора, А,

не превышают значений, указанных в п. 7.1 настоящей Методики.

При невыполнении этих требований, прибор бракуется и направляется в ремонт.

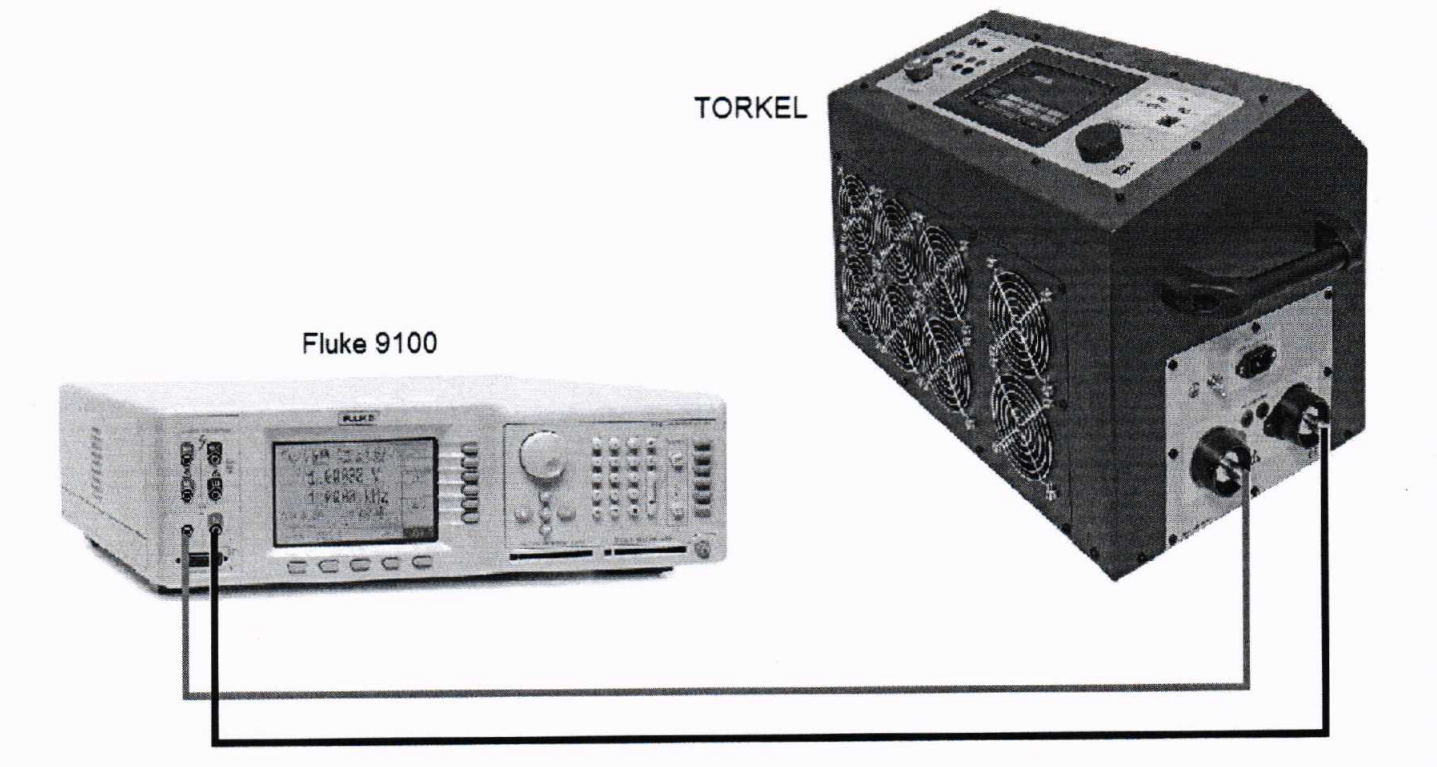

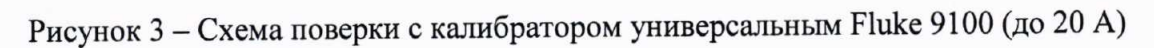

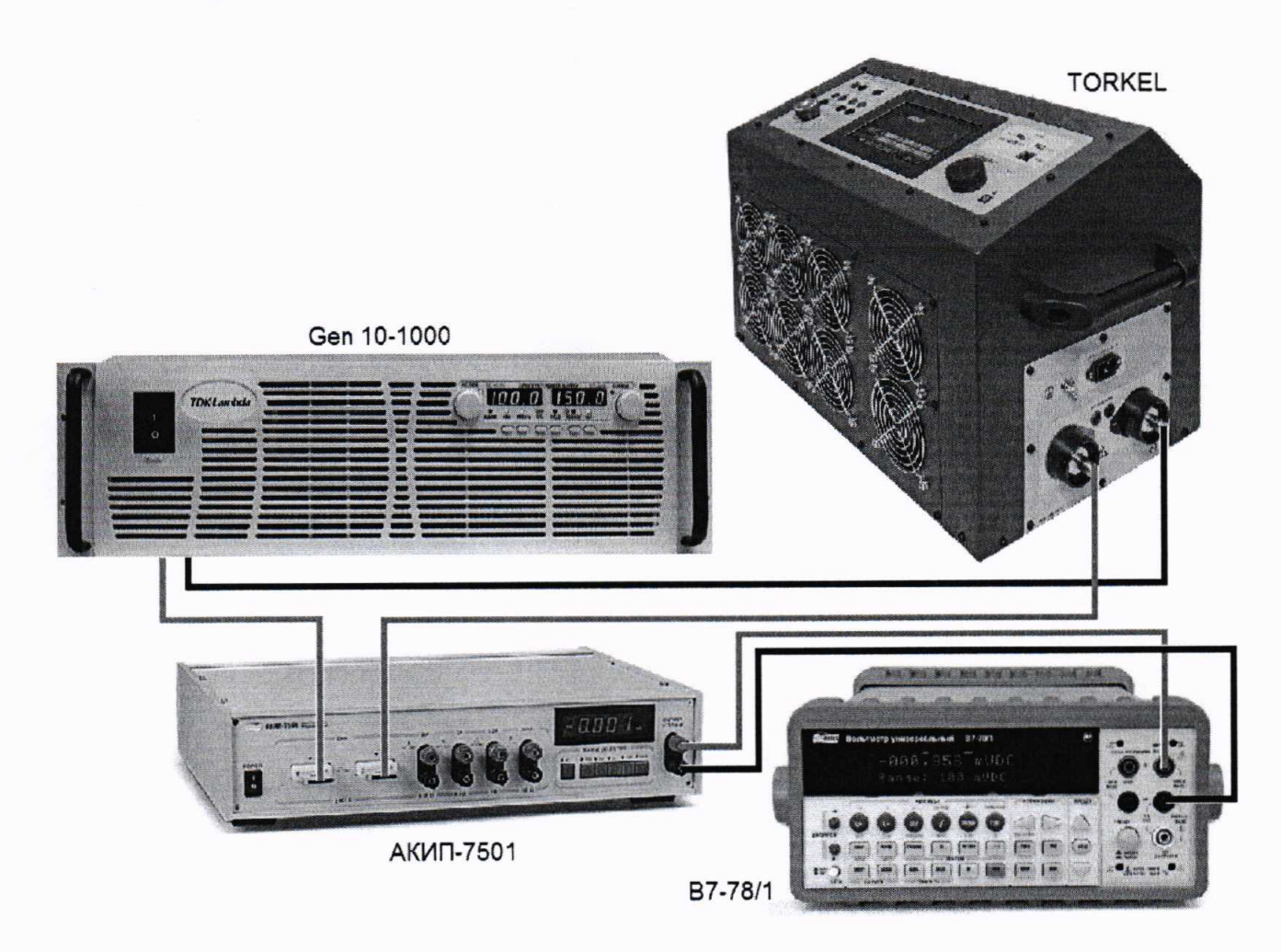

Рисунок 4 - Схема поверки с источником питания Gen 10-1000 и шунтом токовым АКИП-7501 (свыше 20 A)

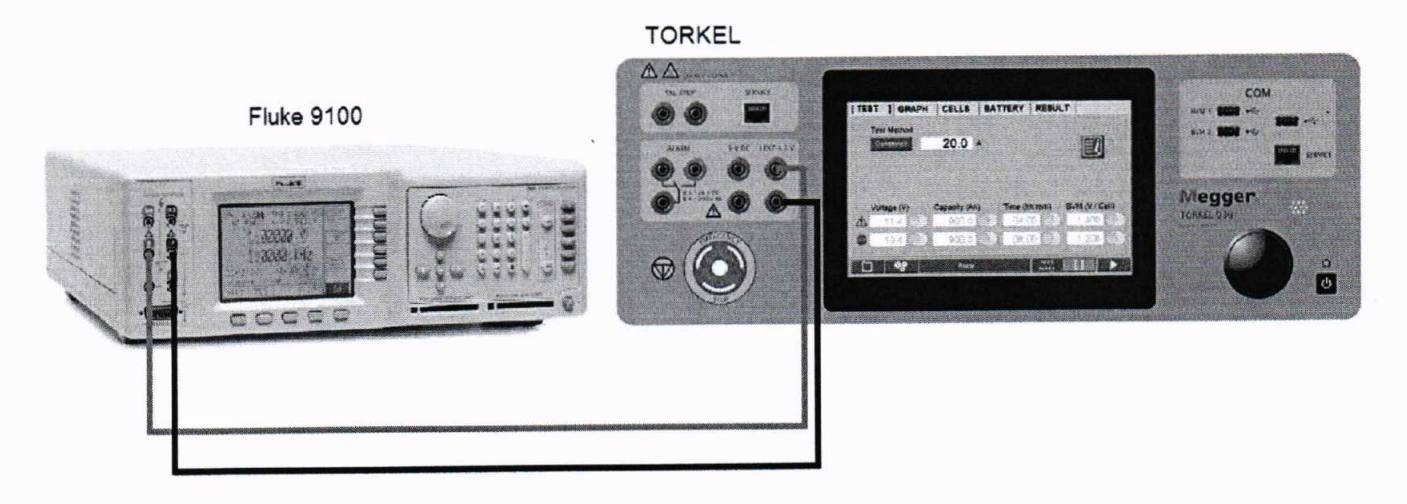

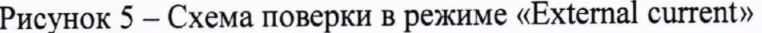

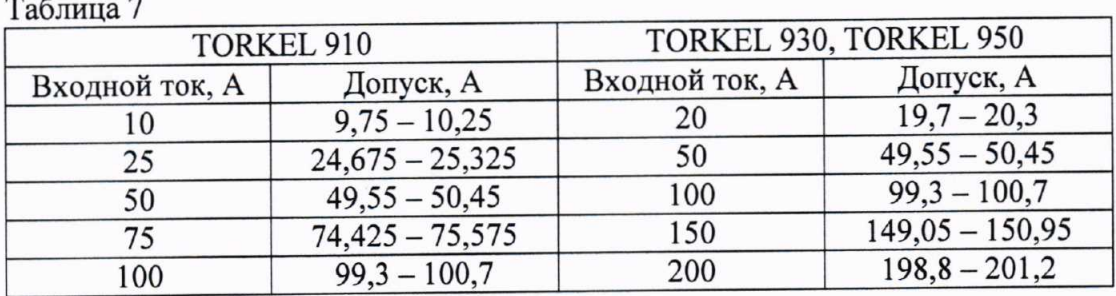

Таблица 8 Допуск, А Коэффициент Входной ток, А Входное преобразования, напряжение, мВ  $MB/A$  $895.3 - 904.7$  $900$ 900  $\overline{1}$  $895,3 - 904,7$ 900 90 10  $895,3 - 904,7$ 900  $\overline{9}$ 100

#### 8 ОФОРМЛЕНИЕ РЕЗУЛЬТАТОВ ПОВЕРКИ

Оформление результатов поверки производится в соответствии с требованиями Приказа Минпромторга России от 02.07.2015 г. № 1815.

При положительных результатах поверки на лицевую панель корпуса прибора наносится знак поверки в виде наклейки, в паспорте производится запись о годности к применению и (или) выдается свидетельство о поверке.

При отрицательных результатах поверки прибор не допускается к дальнейшему применению, в паспорт вносится запись о непригодности его к эксплуатации, знак предыдущей поверки гасится, свидетельство о поверке аннулируется и выдается извещение о непригодности.

Начальник отдела 206.1 ФГУП «ВНИИМС»

Начальник сектора отдела 206.1 ФГУП «ВНИИМС»

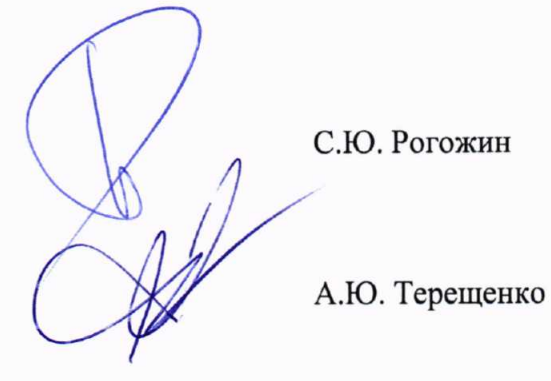